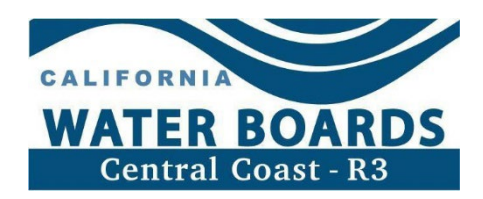

# 灌溉土地计划 资源有限种植者 自决工具指南

#### 目录

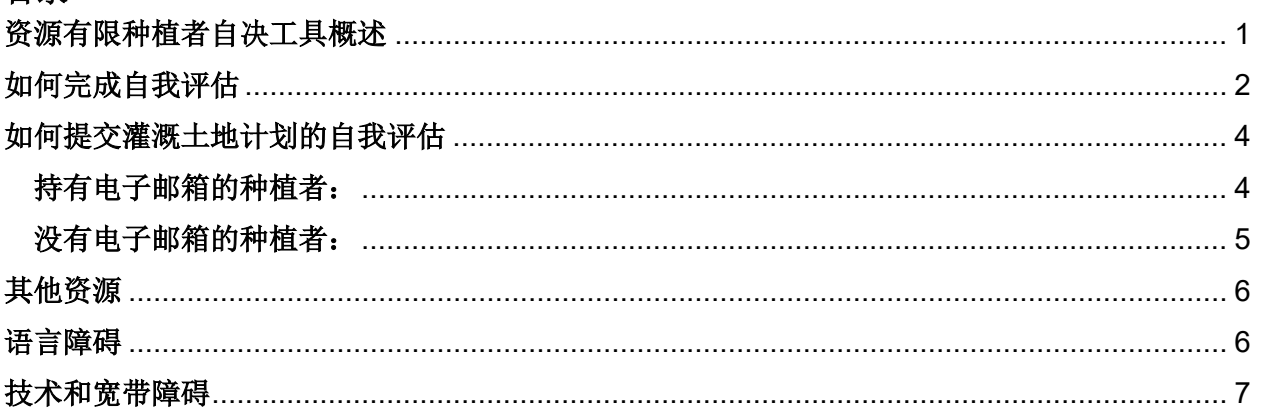

## <span id="page-0-0"></span>资源有限种植者自决工具概述

本文件将指导种植者如何使用美国农业部(USDA)资源有限农民/农场经营者自决工具, 并提供有关向中央海岸地区水质控制委员会(简称"中央海岸水务委员会")提交资料申 报"资源有限农民或农场经营者"资质的必要信息。

根据美国农业部的定义, "资源有限农民或农场经营者"一词指的是:

- 过去两年每年的直接或间接农产品销售总额不超过当前指数值者, 和
- 过去两年每年的家庭总收入等于或低于四口之家的国家贫困线,或低于本县家庭收 入中位数的50%者。

根据第R3-2021-0040号令《灌溉土地排放的一般废物排放要求》(农业令),中央海岸 水务委员会认识到某些资源有限种植者(由美国农业部定义)可能难以实现合规,所 以将优先为这些种植者提供援助,包括但不限于技术援助,补助机会以及提供实现合 规所需的灵活性(《农业令》第8页,第37段)。

具体要求请参阅《农业令》: [https://www.waterboards.ca.gov/ag\\_order4/2021.pdf](https://www.waterboards.ca.gov/centralcoast/water_issues/programs/ilp/docs/ag_order4/2021/ao4_order.pdf)

## <span id="page-1-0"></span>如何完成自我评估

前往资源有限农民/农场经营者网站: <https://lrftool.sc.egov.usda.gov/>。

从侧边栏选择当前财政年度(FY)工具(即图中显示的 FY 2023)

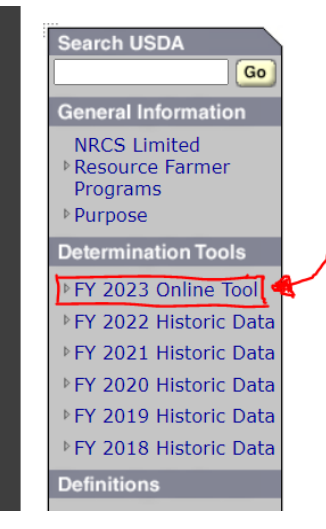

#### **Limited Resource Farmer/Rancher Home**

The purpose of this program is to ensure that USDA programs are administered in a way that enables small or limited resource farmers to maintain and develop economic viability in farm operations, to ensure USDA financial and technical assistance programs and activities reach small and limited resource farmers and ranchers, and to ensure technical practices and information are relevant to the needs of these farmers and ranchers.

Please use the Limited Resource Farmer/Rancher Self-Determination Tool on the left menu to certify your eligibility as a Limited Resource Farmer/Rancher for a particular Federal fiscal year, (October 1 - September 30).

## 完成下图所示的每个步骤:

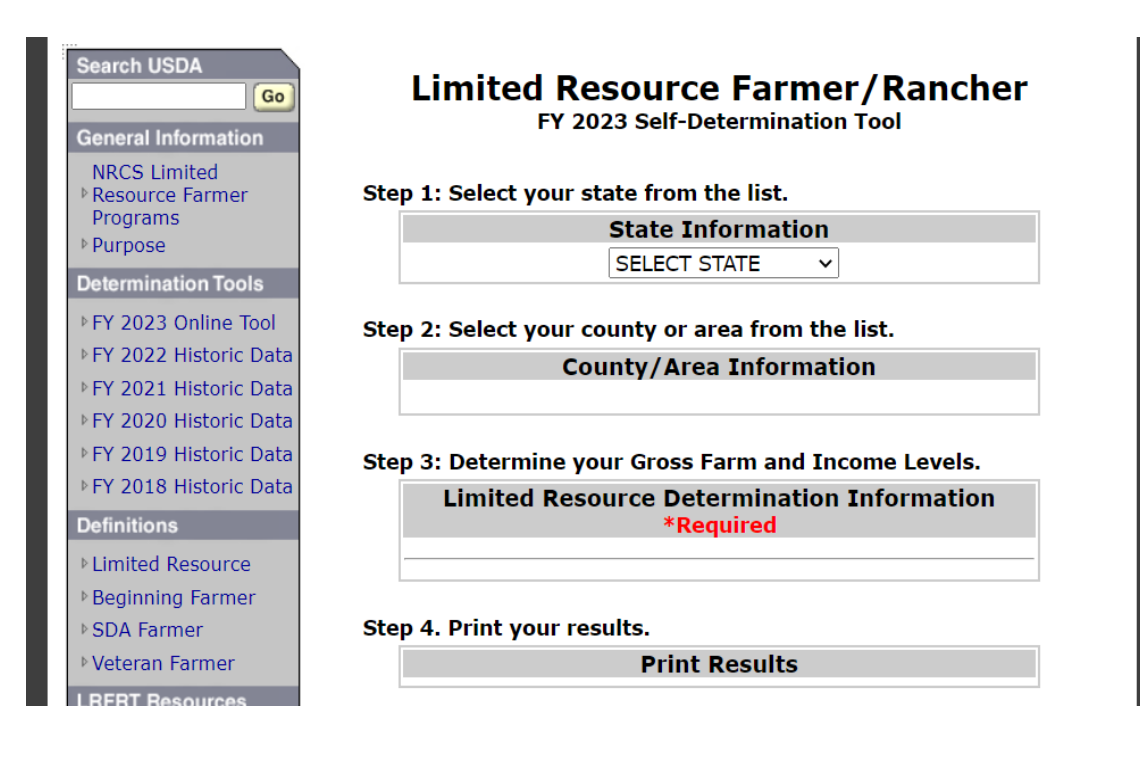

在 "Step 1: Select your state from the list" (第1步: 从列表中选择你所在的州) 项下选择你居住在哪个州或者你的农场位于哪个州。

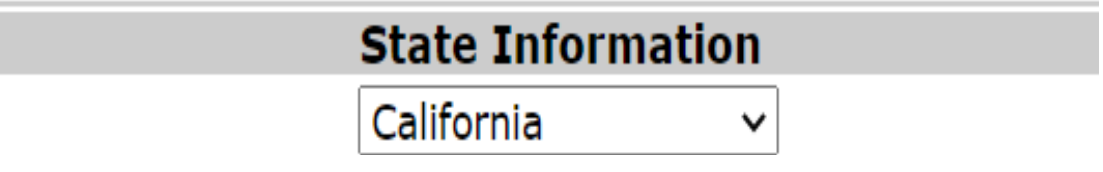

在"Step 2: Select your county or area from the list"(第2步:从列表中选择你 所在的县或地区)项下选择你生活在哪个县或地区或者你的农场位于哪个县或地区,与上 一步中的选择相一致。

## itep 2: Select your county or area from the list.

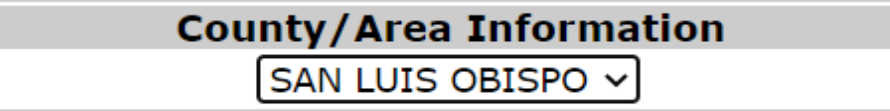

然后在"Step 3: Determine your Gross Farm and Income Levels" (第3步: 确定你的 农场总产值和收入水平)中,回答两个问题,选择"是"或者"否"。这两个问题都需要 前几年的税务信息,包括农场销售总额和家庭总收入数值(美国国税局1040表格上的调整 后中收入部分)。

下面是圣路易斯奥比斯波县的示例。

Step 3: Determine your Gross Farm and Income Levels.

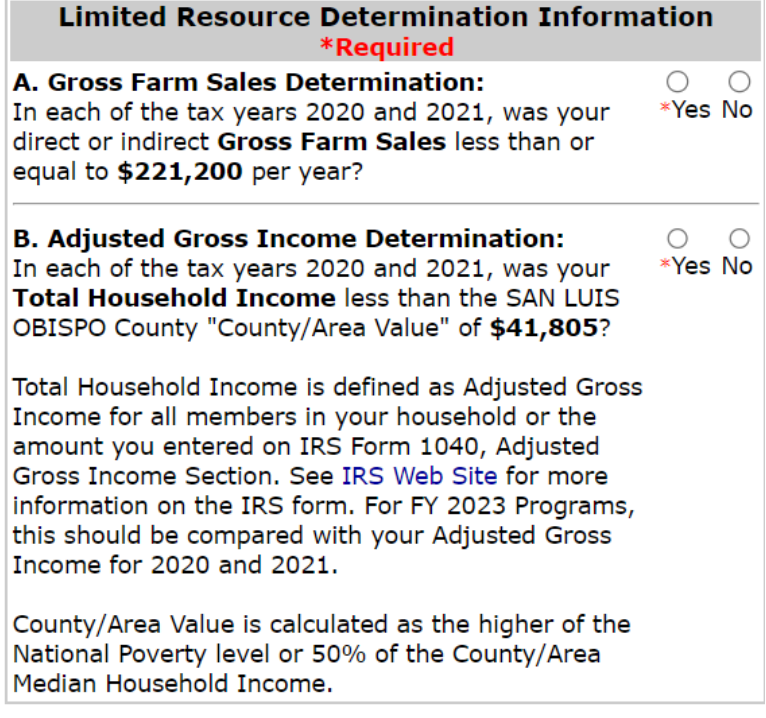

资源有限种植者自决工具——2023年5月15日更新

"县/地区值"是国家贫困县或所选县的家庭收入中位数的50%,以较高者为准。

最后, "Step 4: Print your results" (第4步: 打印您的结果)。选择"Print Results"(打印结果)查看美国农业部有限资源农民/农场经营者财年计划状态/收入认 定。再次选择"Print"(打印)进行打印和/或保存文件。'结束后选择"Close"(关 闭)。

Limited Resource Farmer/Rancher Determination Information \*

## **USDA Limited Resource Farmer and Rancher FY2023 Program Status**

## Verification Date: 4/10/2023

**SAN LUIS OBISPO, California** 

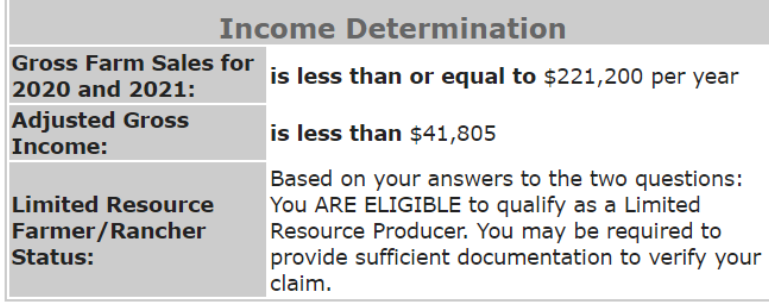

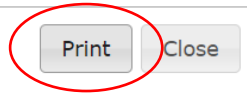

## <span id="page-3-0"></span>如何提交灌溉土地计划的自我评估

中央海岸水务委员会仅接受通过电子邮件或邮寄收到的结果。

## <span id="page-3-1"></span>持有电子邮箱的种植者:

将PDF格式的结果以附件形式发送至灌溉土地计划邮箱:[agNOI@waterboards.ca.gov](mailto:agNOI@waterboards.ca.gov)。

资源有限种植者自决工具——2023年5月15日更新

主题栏中须包含企业ID(AW#)和"Limited Resource Farmer Self Determination Results"字样。例如"AW9999 Limited Resource Farmer Self Determination Results"。在邮件正文中,用几句话描述如果要遵守《农业令》需要在哪些方面给予灵 活性。

## <span id="page-4-0"></span>没有电子邮箱的种植者:

可以将打印的结果邮寄至:

Central Coast Water Board

Attn: Irrigated Lands Program

895 Aerovista Place, Suite 100

San Luis Obispo, CA 93401

信中需包含"企业ID"(AW#)并用几句话如果要遵守《农业令》需要在哪些方面给予灵 活性,以及最方便联系的电话号码。

正如《农业令》中所述,实现合规所需的灵活性可能包括"调整监控、报告安排或时间表 "。 请准备好与灌溉土地计划工作人员讨论需要作出的灵活安排。

如需查看 "企业ID" (AW#):

1) 请登录GeoTracker: <https://geotracker.waterboards.ca.gov/esi/login>

2) 选择"[Edit Ranch Info]"

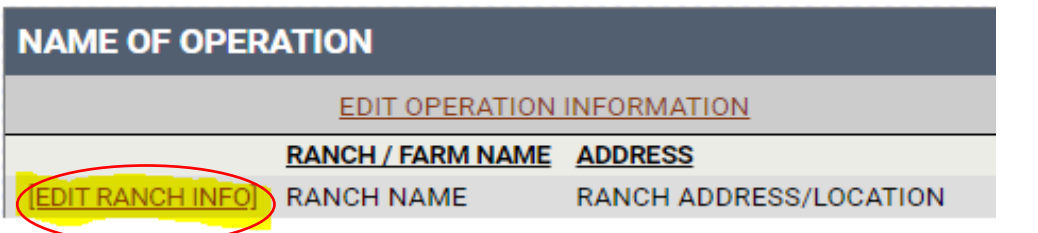

3) 在顶部显示的企业名称(Name of Operation)后面可以看到 AW #:

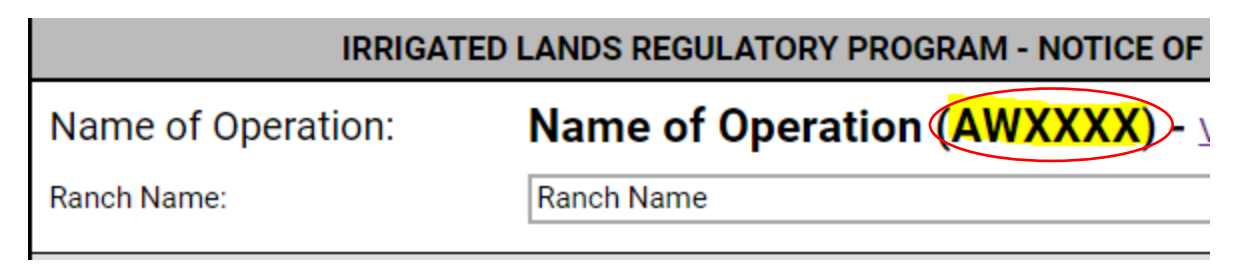

# <span id="page-5-0"></span>其他资源

有语言障碍和/或技术障碍的种植者也可能难以满足《农业令》的要求。下面的部分将提 供进一步的信息、资源和说明,以帮助面临这些情况的种植者。

## <span id="page-5-1"></span>语言障碍

主要语言不是英语的种植者可以在GeoTracker中选择语言首选项,以自己的语言接收灌溉 土地计划信息:

1) 请登录GeoTracker: <https://geotracker.waterboards.ca.gov/esi/login>

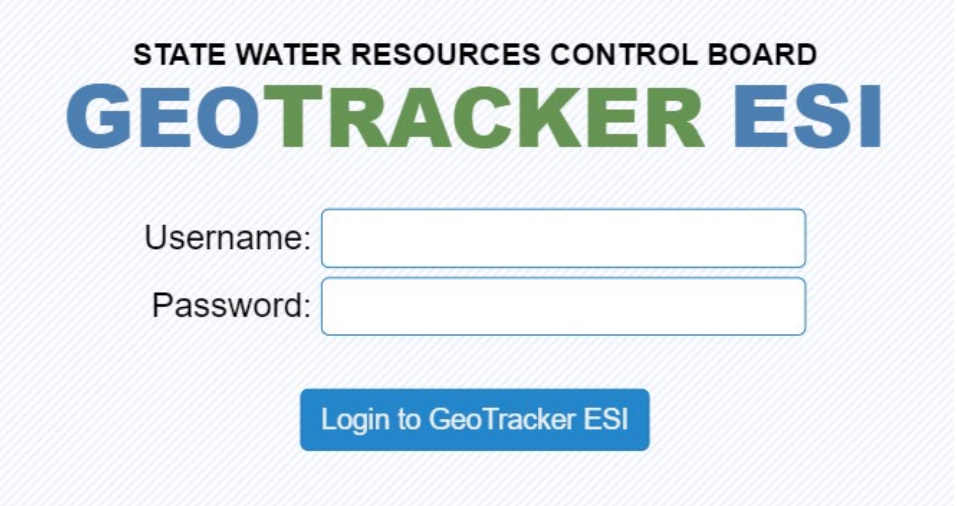

2) 选择"[EDIT OPERATION INFORMATION]"

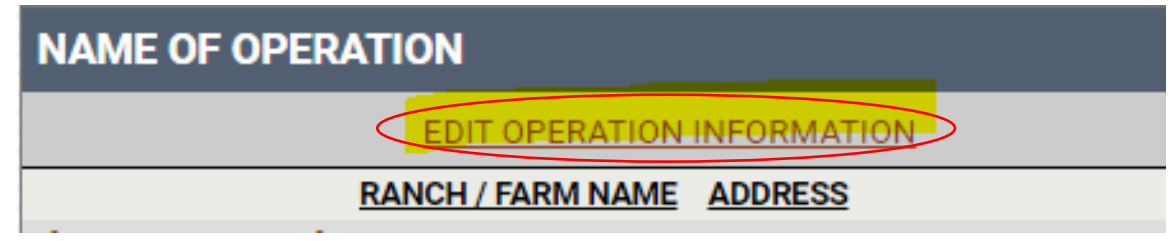

3) 在表单顶部写着"Language Preference"的地方选择语言首选项。如果列表中没 有相应语言,请选择"Other"(其他),然后填写您的语种。

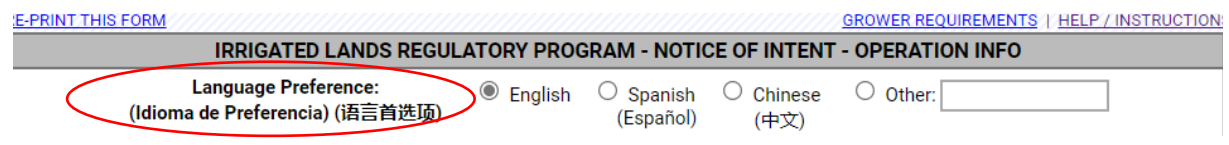

资源有限种植者自决工具——2023年5月15日更新

4) 选择完语言首选项之后,在表单底部选择"Save Changes"(保存更改)。

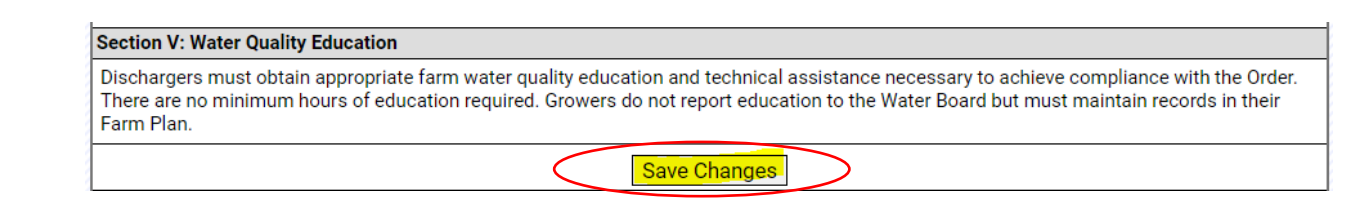

# <span id="page-6-0"></span>技术和宽带障碍

没有互联网连接或需要GeoTracker额外帮助的种植者可以:

- 预约在圣路易斯奥比斯波办公室与灌溉土地计划的工作人员当面沟通。
- 参加当地种植者援助研讨会。
- 与灌溉土地计划网站所列名单上的技术援助提供方或私人行业顾问合作: [https://www.waterboards.ca.gov/centralcoast/water\\_issues/programs/ilp/te](https://www.waterboards.ca.gov/centralcoast/water_issues/programs/ilp/technical_assistance.html) [chnical\\_assistance.html](https://www.waterboards.ca.gov/centralcoast/water_issues/programs/ilp/technical_assistance.html)或者
- 使用当地图书馆、社区大学等处的计算机和/或互联网连接。

如需获取更多帮助,请发送电子邮件至 [AgNOI@waterboards.ca.gov](mailto:agNOI@waterboards.ca.gov)或致电 (805) 549-3148,联系灌溉土地计划。